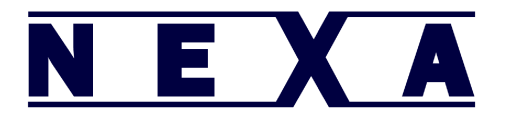

To configure your Nexa CM-500W scanner for use with a Phone or Tablet, please use the following steps:

1- Unplug the scanner from the charging cable

2–Scan the barcodes below in order from first to last.

## <u>MINI INI MINI MINI IN</u> <u>HIIIIIIIIIIIIIIIII</u> **THE REAL PROPERTY**

## 

3 - Press the 2nd smaller button on the CM-500W for 15 seconds, and the left hand side blue light will begin flashing. It will flash slow[1/sec] then fast[3/sec] release the button once it starts flashing fast.

4 – On your Phone or Tablet, go into settings, then general, then Bluetooth, (on some devices you can go straight from settings into Bluetooth), and turn on Bluetooth. Within a short period of time the CM-500W will appear in your list of Bluetooth devices and it will be labelled "Keyboard".

5 – Press on the CM-500W scanner in your list of Bluetooth devices to pair it.

6 – Your device will now prompt you to enter a pin number. This is done by scanning the appropriate barcodes from the list over the page and scanning OK when finished.

7 – After the pin number has been entered the scanner will appear in your list of Bluetooth devices as "SmartBT". It is now ready to scan, and will output any scanned barcodes on screen, in the same way as if they were typed in using the on screen keyboard.

Note: that if you wish to make the on screen keyboard appear or disappear at any time, please press the smaller of the two buttons on the scanner and it will appear or disappear as the button is pressed(IOS only).

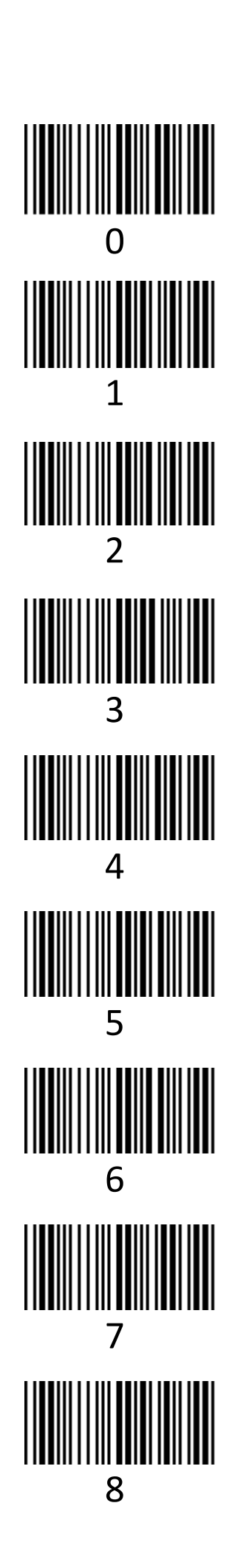

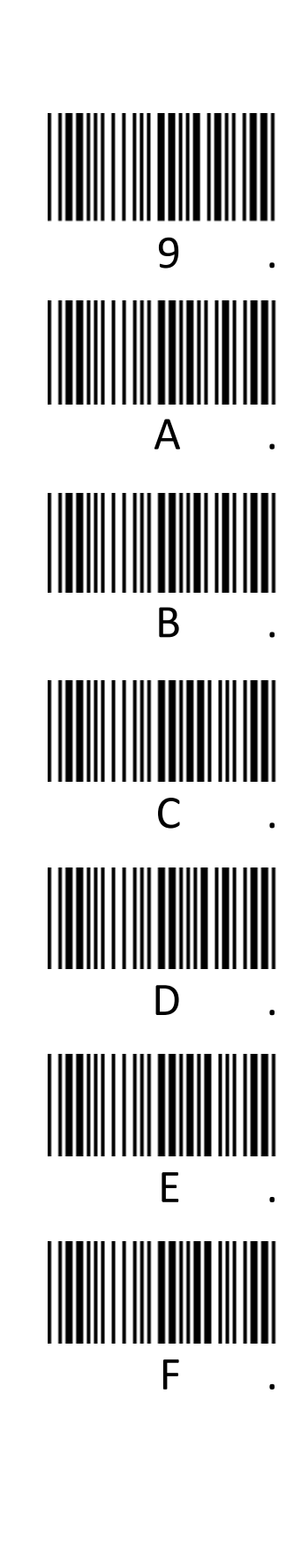

E X A

N

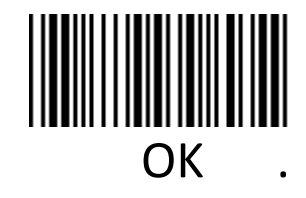